# hi-ml

**InnerEye** 

Sep 23, 2021

# **OVERVIEW**

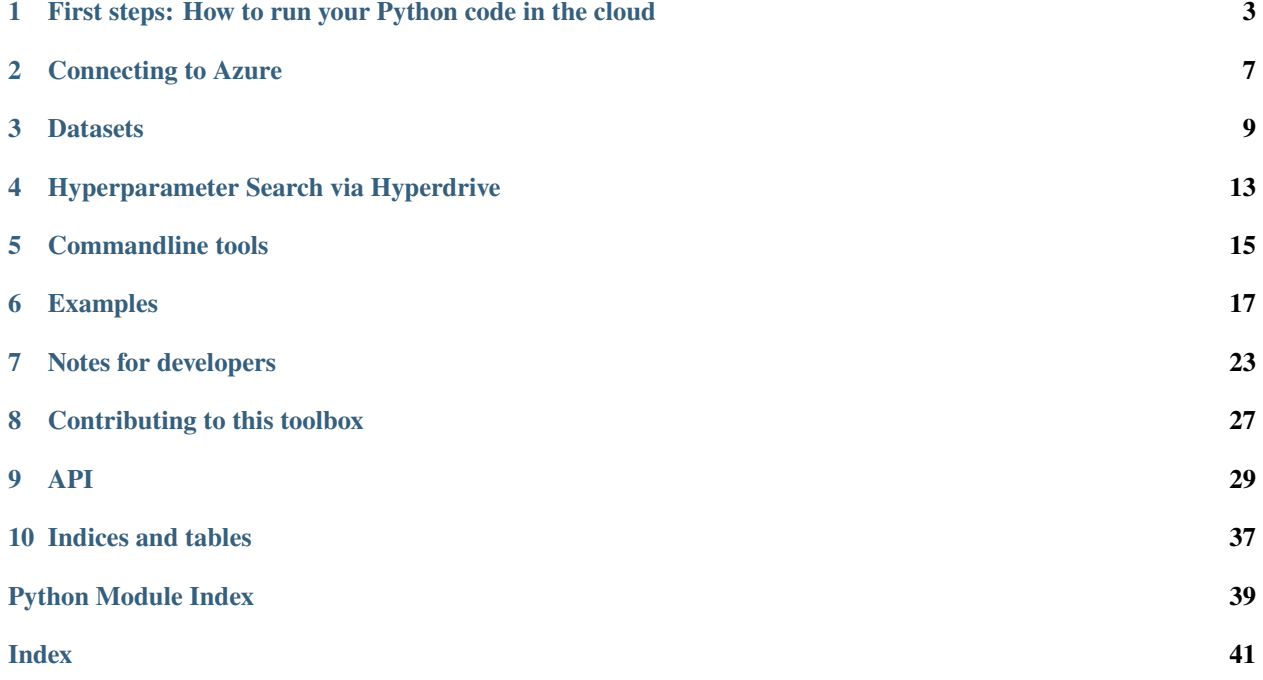

This toolbox helps to simplify and streamline work on deep learning models for healthcare and life sciences, by providing tested components (data loaders, pre-processing), deep learning models, and cloud integration tools.

The *hi-ml* toolbox provides

- Functionality to easily run Python code in Azure Machine Learning services
- Low-level and high-level building blocks for Machine Learning / AI researchers and practitioners.

**ONE**

## <span id="page-6-0"></span>**FIRST STEPS: HOW TO RUN YOUR PYTHON CODE IN THE CLOUD**

The simplest use case for the hi-ml toolbox is taking a script that you developed, and run it inside of Azure Machine Learning (AML) services. This can be helpful because the cloud gives you access to massive GPU resource, you can consume vast datasets, and access multiple machines at the same time for distributed training.

### **1.1 Setting up AzureML**

You need to have an AzureML workspace in your Azure subscription. Download the config file from your AzureML workspace, as described [here.](https://docs.microsoft.com/en-us/azure/machine-learning/how-to-configure-environment) **Put this file (it should be called** config.json**) into the folder where your script lives**, or one of its parent folders. You can use parent folders up to the last parent that is still included in the PYTHONPATH environment variable: hi-ml will try to be smart and search through all folders that it thinks belong to your current project.

### **1.2 Using the AzureML integration layer**

Consider a simple use case, where you have a Python script that does something - this could be training a model, or pre-processing some data. The hi-ml package can help easily run that on Azure Machine Learning (AML) services.

Here is an example script that reads images from a folder, resizes and saves them to an output folder:

```
from pathlib import Path
if _name_ = ' \_main_':input_folder = Path("/tmp/my_dataset")output_folder = Path("/tmp/my_output")for file in input_folder.glob("*.jpg"):
       contents = read\_image(file)resized = contents.resize(0.5)write_image(output_folder / file.name)
```
Doing that at scale can take a long time. **We'd like to run that script in AzureML, consume the data from a folder in blob storage, and write the results back to blob storage**, so that we can later use it as an input for model training.

You can achieve that by adding a call to submit\_to\_azure\_if\_needed from the hi-ml package:

```
from pathlib import Path
from health.azure import submit_to_azure_if_needed
if name == ' main':current_file = Path(\_file)run_info = submit_to_azure_if_needed(compute_cluster_name="preprocess-ds12",
```
(continues on next page)

(continued from previous page)

```
input_datasets=["images123"],
                                          # Omit this line if you don't create an output␣
˓→dataset (for example, in
                                          # model training scripts)
                                          output_datasets=["images123_resized"],
                                          default_datastore="my_datastore")
   # When running in AzureML, run_info.input_datasets and run_info.output_datasets will␣
\rightarrowbe populated,
   # and point to the data coming from blob storage. For runs outside AML, the paths␣
ightharpoonupwill be None.
   # Replace the None with a meaningful path, so that we can still run the script.
˓→easily outside AML.
   input\_dataset = run\_info.input\_datasets[0] or Path('/tmp/my\_dataset')output_dataset = run_info.output_datasets[0] or Path('/tmp/my.output")files_processed = []
   for file in input_dataset.glob("*.jpg"):
       contents = read\_image(file)resized = contents.resize(0.5)write_image(output_dataset / file.name)
       files_processed.append(file.name)
   # Any other files that you would not consider an "output dataset", like metrics, etc,
\rightarrow should be written to
   # a folder "./outputs". Any files written into that folder will later be visible in␣
˓→the AzureML UI.
   # run_info.output_folder already points to the correct folder.
   stats_file = run_info.output_folder / "processed_files.txt"
   stats_file.write_text("\n".join(files_processed))
```
Once these changes are in place, you can submit the script to AzureML by supplying an additional --azureml flag on the commandline, like python myscript.py --azureml.

Note that you do not need to modify the argument parser of your script to recognize the  $-$ -azureml flag.

## **1.3 Essential arguments to** submit\_to\_azure\_if\_needed

When calling submit\_to\_azure\_if\_needed, you can to supply the following parameters:

- compute\_cluster\_name (**Mandatory**): The name of the AzureML cluster that should run the job. This can be a cluster with CPU or GPU machines. See [here for documentation](https://docs.microsoft.com/en-us/azure/machine-learning/how-to-create-attach-compute-studio#amlcompute)
- entry\_script: The script that should be run. If omitted, the hi-ml package will assume that you would like to submit the script that is presently running, given in sys.argv[0].
- snapshot\_root\_directory: The directory that contains all code that should be packaged and sent to AzureML. All Python code that the script uses must be copied over. This defaults to the current working directory, but can be one of its parents. If you would like to explicitly skip some folders inside the snapshot\_root\_directory, then use ignored\_folders to specify those.
- conda\_environment\_file: The conda configuration file that describes which packages are necessary for your script to run. If omitted, the hi-ml package searches for a file called environment.yml in the current folder or its parents.

You can also supply an input dataset. For data pre-processing scripts, you can add an output dataset (omit this for ML training scripts).

- To use datasets, you need to provision a data store in your AML workspace, that points to your training data in blob storage. This is described [here.](https://docs.microsoft.com/en-us/azure/machine-learning/how-to-connect-data-ui)
- input\_datasets=["images123"] in the code above means that the script will consume all data in folder images123 in blob storage as the input. The folder must exist in blob storage, in the location that you gave when creating the datastore. Once the script has run, it will also register the data in this folder as an AML dataset.
- output\_datasets=["images123\_resized"] means that the script will create a temporary folder when running in AML, and while the job writes data to that folder, upload it to blob storage, in the data store.

For more examples, please see *[examples.md](#page-20-0)*. For more details about datasets, see *[here](#page-12-0)*.

### **1.4 Additional arguments you should know about**

submit\_to\_azure\_if\_needed has a large number of arguments, please check the *[API documentation](#page-35-0)* for an exhaustive list. The particularly helpful ones are listed below.

- experiment\_name: All runs in AzureML are grouped in "experiments". By default, the experiment name is determined by the name of the script you submit, but you can specify a name explicitly with this argument.
- environment\_variables: A dictionary with the contents of all environment variables that should be set inside the AzureML run, before the script is started.
- docker\_base\_image: This specifies the name of the Docker base image to use for creating the Python environment for your script. The amount of memory to allocate for Docker is given by docker\_shm\_size.
- num\_nodes: The number of nodes on which your script should run. This is essential for distributed training.
- tags: A dictionary mapping from string to string, with additional tags that will be stored on the AzureML run. This is helpful to add metadata about the run for later use.

### **1.5 Conda environments, Alternate pips, Private wheels**

The function submit\_to\_azure\_if\_needed tries to locate a Conda environment file in the current folder, or in the Python path, with the name environment.yml. The actual Conda environment file to use can be specified directly with:

```
run_info = submit_to_azure_if_needed(
    ...
    conda_environment_file=conda_environment_file,
```
where conda\_environment\_file is a pathlib.Path or a string identifying the Conda environment file to use.

The basic use of Conda assumes that packages listed are published [Conda packages](https://docs.conda.io/projects/conda/en/latest/user-guide/concepts/packages.html) or published Python packages on [PyPI.](https://pypi.org/) However, during development, the Python package may be on [Test.PyPI,](https://test.pypi.org/) or in some other location, in which case the alternative package location can be specified directly with:

run\_info = submit\_to\_azure\_if\_needed( ... pip\_extra\_index\_url="https://test.pypi.org/simple/",

Finally, it is possible to use a private wheel, if the package is only available locally with:

```
run_info = submit_to_azure_if_needed(
    ...
   private_pip_wheel_path=private_pip_wheel_path,
```
where private\_pip\_wheel\_path is a pathlib.Path or a string identifying the wheel package to use. In this case, this wheel will be copied to the AzureML environment as a private wheel.

**TWO**

# **CONNECTING TO AZURE**

### <span id="page-10-0"></span>**2.1 Authentication**

The hi-ml package uses two possible ways of authentication with Azure. The default is what is called "Interactive Authentication". When you submit a job to Azure via hi-ml, this will use the credentials you used in the browser when last logging into Azure. If there are no credentials yet, you should see instructions printed out to the console about how to log in using your browser.

We recommend using Interactive Authentication.

Alternatively, you can use a so-called Service Principal, for example within build pipelines.

# **2.2 Service Principal Authentication**

A Service Principal is a form of generic identity or machine account. This is essential if you would like to submit training runs from code, for example from within an Azure pipeline. You can find more information about application registrations and service principal objects [here.](https://docs.microsoft.com/en-us/azure/active-directory/develop/app-objects-and-service-principals)

If you would like to use Service Principal, you will need to create it in Azure first, and then store 3 pieces of information in 3 environment variables — please see the instructions below. When all the 3 environment variables are in place, your Azure submissions will automatically use the Service Principal to authenticate.

### **2.2.1 Creating the Service Principal**

- 1. Navigate back to [aka.ms/portal](https://aka.ms/portal)
- 2. Navigate to App registrations (use the top search bar to find it).
- 3. Click on + New registration on the top left of the page.
- 4. Choose a name for your application e.g. MyServicePrincipal and click Register.
- 5. Once it is created you will see your application in the list appearing under App registrations. This step might take a few minutes.
- 6. Click on the resource to access its properties. In particular, you will need the application ID. You can find this ID in the Overview tab (accessible from the list on the left of the page).
- 7. Create an environment variable called HIML\_SERVICE\_PRINCIPAL\_ID, and set its value to the application ID you just saw.
- 8. You need to create an application secret to access the resources managed by this service principal. On the pane on the left find Certificates & Secrets. Click on + New client secret (bottom of the page), note down

your token. Warning: this token will only appear once at the creation of the token, you will not be able to re-display it again later.

9. Create an environment variable called HIML\_SERVICE\_PRINCIPAL\_PASSWORD, and set its value to the token you just added.

### **2.2.2 Providing permissions to the Service Principal**

Now that your service principal is created, you need to give permission for it to access and manage your AzureML workspace. To do so:

- 1. Go to your AzureML workspace. To find it you can type the name of your workspace in the search bar above.
- 2. On the Overview page, there is a link to the Resource Group that contains the workspace. Click on that.
- 3. When on the Resource Group, navigate to Access control. Then click on + Add > Add role assignment. A pane will appear on the the right. Select Role > Contributor. In the Select field type the name of your Service Principal and select it. Finish by clicking Save at the bottom of the pane.

### **2.2.3 Azure Tenant ID**

The last remaining piece is the Azure tenant ID, which also needs to be available in an environment variable. To get that ID:

- 1. Log into Azure
- 2. Via the search bar, find "Azure Active Directory" and open it.
- 3. In the overview of that, you will see a field "Tenant ID"
- 4. Create an environment variable called HIML\_TENANT\_ID, and set that to the tenant ID you just saw.

### **THREE**

### **DATASETS**

### <span id="page-12-0"></span>**3.1 Key concepts**

We'll first outline a few concepts that are helpful for understanding datasets.

#### **3.1.1 Blob Storage**

Firstly, there is [Azure Blob Storage.](https://docs.microsoft.com/en-us/azure/storage/blobs/storage-blobs-introduction) Each blob storage account has multiple containers - you can think of containers as big disks that store files. The hi-ml package assumes that your datasets live in one of those containers, and each top level folder corresponds to one dataset.

#### **3.1.2 AzureML Data Stores**

Secondly, there are data stores. This is a concept coming from Azure Machine Learning, described [here.](https://docs.microsoft.com/en-us/azure/machine-learning/how-to-access-data) Data stores provide access to one blob storage account. They exist so that the credentials to access blob storage do not have to be passed around in the code - rather, the credentials are stored in the data store once and for all.

You can view all data stores in your AzureML workspace by clicking on one of the bottom icons in the left-hand navigation bar of the AzureML studio.

One of these data stores is designated as the default data store.

#### **3.1.3 AzureML Datasets**

Thirdly, there are datasets. Again, this is a concept coming from Azure Machine Learning. A dataset is defined by

- A data store
- A set of files accessed through that data store

You can view all datasets in your AzureML workspace by clicking on one of the icons in the left-hand navigation bar of the AzureML studio.

### **3.1.4 Preparing data**

To simplify usage, the hi-ml package creates AzureML datasets for you. All you need to do is to

- Create a blob storage account for your data, and within it, a container for your data.
- Create a data store that points to that storage account, and store the credentials for the blob storage account in it

From that point on, you can drop a folder of files in the container that holds your data. Within the hi-ml package, just reference the name of the folder, and the package will create a dataset for you, if it does not yet exist.

# **3.2 Using the datasets**

The simplest way of specifying that your script uses a folder of data from blob storage is as follows: Add the input\_datasets argument to your call of submit\_to\_azure\_if\_needed like this:

```
from health.azure import submit_to_azure_if_needed
run\_info = submit_to_azure_if\_needed(...,input_datasets=["my_folder"],
                                     default_datastore="my_datastore")
input_folder = run_info.input_datasets[0]
```
What will happen under the hood?

- The toolbox will check if there is already an AzureML dataset called "my\_folder". If so, it will use that. If there is no dataset of that name, it will create one from all the files in blob storage in folder "my\_folder". The dataset will be created using the data store provided, "my\_datastore".
- Once the script runs in AzureML, it will download the dataset "my\_folder" to a temporary folder.
- You can access this temporary location by run\_info.input\_datasets[0], and read the files from it.

More complicated setups are described below.

### **3.2.1 Input and output datasets**

Any run in AzureML can consume a number of input datasets. In addition, an AzureML run can also produce an output dataset (or even more than one).

Output datasets are helpful if you would like to run, for example, a script that transforms one dataset into another.

You can use that via the output\_datasets argument:

```
from health.azure import submit_to_azure_if_needed
run_info = submit_to_azure_if_needed(...,
                                     input_datasets=["my_folder"],
                                     output_datasets=["new_dataset"],
                                     default_datastore="my_datastore")
input_folder = run_info.input_datasets[0]
output_folder = run_info.output_datasets[0]
```
Your script can now read files from input\_folder, transform them, and write them to output\_folder. The latter will be a folder on the temp file system of the machine. At the end of the script, the contents of that temp folder will be uploaded to blob storage, and registered as a dataset.

### **3.2.2 Mounting and downloading**

An input dataset can be downloaded before the start of the actual script run, or it can be mounted. When mounted, the files are accessed via the network once needed - this is very helpful for large datasets where downloads would create a long waiting time before the job start.

Similarly, an output dataset can be uploaded at the end of the script, or it can be mounted. Mounting here means that all files will be written to blob storage already while the script runs (rather than at the end).

Note: If you are using mounted output datasets, you should NOT rename files in the output folder.

Mounting and downloading can be triggered by passing in DatasetConfig objects for the input\_datasets argument, like this:

```
from health.azure import DatasetConfig, submit_to_azure_if_needed
input_dataset = DatasetConfig(name="my_folder", datastore="my_datastore", use_
\rightarrowmounting=True)
output_dataset = DatasetConfig(name="new_dataset", datastore="my_datastore", use_
\rightarrowmounting=True)
run_info = submit_to_azure_if_needed(...,
                                       input_datasets=[input_dataset],
                                       output_datasets=[output_dataset])
input_folder = run_info.input_datasets[0]
output_folder = run_info.output_datasets[0]
```
### **3.2.3 Local execution**

For debugging, it is essential to have the ability to run a script on a local machine, outside of AzureML. Clearly, your script needs to be able to access data in those runs too.

There are two ways of achieving that: Firstly, you can specific an equivalent local folder in the DatasetConfig objects:

```
from pathlib import Path
from health.azure import DatasetConfig, submit_to_azure_if_needed
input_dataset = DatasetConfig(name="my_folder",
                              datastore="my_datastore",
                              local_folder=Path("/datasets/my_folder_local"))
run_info = submit_to_azure_if_needed(...,
                                     input_datasets=[input_dataset])
input_folder = run_info.input_datasets[0]
```
Secondly, you can check the returned path in run\_info, and replace it with something for local execution. run\_info. input\_datasets[0] will be None if the script runs outside of AzureML, and no local\_folder is available.

```
from pathlib import Path
from health.azure import submit_to_azure_if_needed
run_info = submit_to_azure_if_needed(...,
                                     input_datasets=["my_folder"],
                                     default_datastore="my_datastore")
input_folder = run_info.input_datasets[0] or Path("/datasets/my_folder_local")
```
### **3.2.4 Making a dataset available at a fixed folder location**

Occasionally, scripts expect the input dataset at a fixed location, for example, data is always read from /tmp/mnist. AzureML has the capability to download/mount a dataset to such a fixed location. With the hi-ml package, you can trigger that behaviour via an additional option in the DatasetConfig objects:

```
from health.azure import DatasetConfig, submit_to_azure_if_needed
input_dataset = DatasetConfig(name="my_folder",
                              datastore="my_datastore",
                              use_mounting=True,
                              target_folder="/tmp/mnist")
run_info = submit_to_azure_if_needed(...,
                                     input_datasets=[input_dataset])
# Input_folder will now be "/tmp/mnist"
input_folder = run_info.input_datasets[0]
```
### **3.2.5 Dataset versions**

AzureML datasets can have versions, starting at 1. You can view the different versions of a dataset in the AzureML workspace. In the hi-ml toolbox, you would always use the latest version of a dataset unless specified otherwise. If you do need a specific version, use the version argument in the DatasetConfig objects:

```
from health.azure import DatasetConfig, submit_to_azure_if_needed
input_dataset = DatasetConfig(name="my_folder",
                              datastore="my_datastore",
                              version=7)
run_info = submit_to_azure_if_needed(...,
                                     input_datasets=[input_dataset])
input_folder = run_info.input_datasets[0]
```
**FOUR**

# **HYPERPARAMETER SEARCH VIA HYPERDRIVE**

<span id="page-16-0"></span>[HyperDrive runs](https://docs.microsoft.com/en-us/azure/machine-learning/how-to-tune-hyperparameters) can start multiple AzureML jobs in parallel. This can be used for tuning hyperparameters, or executing multiple training runs for cross validation. To use that with the hi-ml package, simply supply a HyperDrive configuration object as an additional argument. Note that this object needs to be created with an empty run\_config argument (this will later be replaced with the correct run\_config that submits your script.)

The example below shows a hyperparameter search that aims to minimize the validation loss val\_loss, by choosing one of three possible values for the learning rate commandline argument learning\_rate.

```
from azureml.core import ScriptRunConfig
from azureml.train.hyperdrive import GridParameterSampling, HyperDriveConfig,
˓→PrimaryMetricGoal, choice
from health.azure.himl import submit_to_azure_if_needed
hyperdrive_config = HyperDriveConfig(
            run_config=ScriptRunConfig(source_directory=""),
            hyperparameter_sampling=GridParameterSampling(
                parameter_space={
                    "learning_rate": choice([0.1, 0.01, 0.001])
                }),
            primary_metric_name="val_loss",
            primary_metric_goal=PrimaryMetricGoal.MINIMIZE,
            max_total_runs=5
        )
submit_to_azure_if_needed(..., hyperdrive_config=hyperdrive_config)
```
For further examples, please check the *[example scripts here](#page-20-0)*, and the [HyperDrive documentation.](https://docs.microsoft.com/en-us/azure/machine-learning/how-to-tune-hyperparameters)

# **COMMANDLINE TOOLS**

### <span id="page-18-0"></span>**5.1 Run TensorBoard**

From the command line, run the command

himl-tb

specifying one of [--experiment] [--latest\_run\_file] [--run\_recovery\_ids] [--run\_ids]

This will start a TensorBoard session, by default running on port 6006. To use an alternative port, specify this with --port.

If --experiment is provided, the most recent Run from this experiment will be visualised. If --latest\_run\_file is provided, the script will expect to find a RunId in this file. Alternatively you can specify the Runs to visualise via --run\_recovery\_ids or --run\_ids.

By default, this tool expects that your TensorBoard logs live in a folder named 'logs' and will create a similarly named folder in your root directory. If your TensorBoard logs are stored elsewhere, you can specify this with the --log\_dir argument.

If you choose to specify --experiment, you can also specify --num\_runs to view and/or --tags to filter by.

If your AML config path is not ROOT\_DIR/config.json, you must also specify --config\_file.

To see an example of how to create TensorBoard logs using PyTorch on AML, see the AML submitting script which submits the following pytorch sample script. Note that to run this, you'll need to create an environment with pytorch and tensorboard as dependencies, as a minimum. See an example conda environemnt. This will create an experiment named 'tensorboard\_test' on your Workspace, with a single run. Go to outputs + logs -> outputs to see the tensorboard events file.

## **5.2 Download files from AML Runs**

From the command line, run the command

himl-download

specifying one of [--experiment] [--latest\_run\_file] [--run\_recovery\_ids] [--run\_ids]

If --experiment is provided, the most recent Run from this experiment will be downloaded. If --latest\_run\_file is provided, the script will expect to find a RunId in this file. Alternatively you can specify the Run to download via --run\_recovery\_ids or --run\_ids.

The files associated with your Run will be downloaded to the location specified with --output\_dir (by default ROOT\_DIR/outputs)

If you choose to specify --experiment, you can also specify --tags to filter by.

If your AML config path is not ROOT\_DIR/config.json, you must also specify --config\_file.

### **EXAMPLES**

<span id="page-20-0"></span>Note: All examples below contain links to sample scripts that are also included in the repository. The experience is **optimized for use on readthedocs**. When navigating to the sample scripts on the github UI, you will only see the .rst file that links to the .py file. To access the .py file, go to the folder that contains the respective .rst file.

### **6.1 Basic integration**

The sample examples/1/sample.py is a script that takes an optional command line argument of a target value and prints all the prime numbers up to (but not including) this target. It is simply intended to demonstrate a long running operation that we want to run in Azure. Run it using e.g.

```
cd examples/1
python sample.py -n 103
```
The sample examples/2/sample.py shows the minimal modifications to run this in AzureML. Firstly create an AzureML workspace and download the config file, as explained [here.](https://docs.microsoft.com/en-us/azure/machine-learning/how-to-configure-environment) The config file should be placed in the same folder as the sample script. A sample Conda environment file is supplied. Import the [hi-ml package](https://pypi.org/project/hi-ml/) into the current environment. Finally add the following to the sample script:

```
from health.azure.himl import submit_to_azure_if_needed
    ...
def main() -> None:
   = submit_to_azure_if_needed(
       compute_cluster_name="lite-testing-ds2",
       wait_for_completion=True,
       wait_for_completion_show_output=True)
```
Replace lite-testing-ds2 with the name of a compute cluster created within the AzureML workspace. If this script is invoked as the first sample, e.g.

```
cd examples/2
python sample.py -n 103
```
then the output will be exactly the same. But if the script is invoked as follows:

```
cd examples/2
python sample.py -n 103 --azureml
```
then the function submit\_to\_azure\_if\_needed will perform all the required actions to run this script in AzureML and exit. Note that:

• code after submit\_to\_azure\_if\_needed is not run locally, but it is run in AzureML.

- the print statement prints to the AzureML console output and is available in the Output + logs tab of the experiment in the 70\_driver\_log.txt file, and can be downloaded from there.
- the command line arguments are passed through (apart from –azureml) when running in AzureML.
- a new file: most\_recent\_run.txt will be created containing an identifier of this AzureML run.

A sample script examples/2/results.py demonstrates how to programmatically download the driver log file.

### **6.2 Output files**

The sample examples/3/sample.py demonstrates output file handling when running on AzureML. Because each run is performed in a separate VM or cluster then any file output is not generally preserved. In order to keep the output it should be written to the outputs folder when running in AzureML. The AzureML infrastructure will preserve this and it will be available for download from the outputs folder in the Output  $+$  logs tab.

Make the following additions:

```
run_info = submit_to_azure_if_needed(
   ...
   parser.add_argument("-o", "--output", type=str, default="primes.txt", required=False,
˓→ help="Output file name")
   ...
   output = run_info.output_folder / args.output
   output.write_text("\n".join(map(str, primes)))
```
When running locally submit\_to\_azure\_if\_needed will create a subfolder called outputs and then the output can be written to the file args.output there. When running in AzureML the output will be available in the file args. output in the Experiment.

A sample script examples/3/results.py demonstrates how to programmatically download the output file.

### **6.3 Output datasets**

The sample examples/4/sample.py demonstrates output dataset handling when running on AzureML.

In this case, the following parameters are added to submit\_to\_azure\_if\_needed:

```
run_info = submit_to_azure_if_needed(
    ...
    default_datastore="himldatasets",
    output_datasets=["himl_sample4_output"],
```
The default\_datastore is required if using the simplest configuration for an output dataset, to just use the blob container name. There is an alternative that doesn't require the default\_datastore and allows a different datastore for each dataset:

```
from health.azure.datasets import DatasetConfig
    ...
   run_info = submit_to_azure_if_needed(
        ...
        output_datasets=[DatasetConfig(name="himl_sample4_output", datastore=
˓→"himldatasets")]
```
Now the output folder is constructed as follows:

```
output_folder = run_info.output_datasets[0] or Path("outputs") / "himl_sample4_output
\overline{\mathbb{Q}}^0output_folder.mkdir(parents=True, exist_ok=True)
    output = output_folder / args.output
```
When running in AzureML run\_info.output\_datasets[0] will be populated using the new parameter and the output will be written to that blob storage. When running locally run\_info.output\_datasets[0] will be None and a local folder will be created and used.

A sample script examples/4/results.py demonstrates how to programmatically download the output dataset file.

For more details about datasets, see *[here](#page-12-0)*

### **6.4 Input datasets**

This example trains a simple classifier on a toy dataset, first creating the dataset files and then in a second script training the classifier.

The script examples/5/inputs.py is provided to prepare the csv files. Run the script to download the Iris dataset and create two CSV files:

cd examples/5 python inputs.py

The training script examples/5/sample.py is modified from [https://github.com/Azure/MachineLearningNotebooks/](https://github.com/Azure/MachineLearningNotebooks/blob/master/how-to-use-azureml/ml-frameworks/scikit-learn/train-hyperparameter-tune-deploy-with-sklearn/train_iris.py) [blob/master/how-to-use-azureml/ml-frameworks/scikit-learn/train-hyperparameter-tune-deploy-with-sklearn/train\\_](https://github.com/Azure/MachineLearningNotebooks/blob/master/how-to-use-azureml/ml-frameworks/scikit-learn/train-hyperparameter-tune-deploy-with-sklearn/train_iris.py) [iris.py](https://github.com/Azure/MachineLearningNotebooks/blob/master/how-to-use-azureml/ml-frameworks/scikit-learn/train-hyperparameter-tune-deploy-with-sklearn/train_iris.py) to work with input csv files. Start it to train the actual classifier, based on the data files that were just written:

cd examples/5 python sample.py

#### **6.4.1 Including input files in the snapshot**

When using very small datafiles (in the order of few MB), the easiest way to get the input data to Azure is to include them in the set of (source) files that are uploaded to Azure. You can run the dataset creation script on your local machine, writing the resulting two files to the same folder where your training script is located, and then submit the training script to AzureML. Because the dataset files are in the same folder, they will automatically be uploaded to AzureML.

However, it is not ideal to have the input files in the snapshot: The size of the snapshot is limited to 25 MB. It is better to put the data files into blob storage and use input datasets.

#### **6.4.2 Creating the dataset in AzureML**

The suggested way of creating a dataset is to run a script in AzureML that writes an output dataset. This is particularly important for large datasets, to avoid the usually low bandwith from a local machine to the cloud.

This is shown in examples/6/inputs.py: This script prepares the CSV files in an AzureML run, and writes them to an output dataset called himl\_sample6\_input. The relevant code parts are:

```
run_info = submit_to_azure_if_needed(
   compute_cluster_name="lite-testing-ds2",
    default_datastore="himldatasets",
   output_datasets=["himl_sample6_input"])
# The dataset files should be written into this folder:
dataset = run_info.output_datasets[0] or Path("dataset")
```
Run the script:

cd examples/6 python inputs.py --azureml

You can now modify the training script examples/6/sample.py to use the newly created dataset himl\_sample6\_input as an input. To do that, the following parameters are added to submit\_to\_azure\_if\_needed:

```
run_info = submit_to_azure_if_needed(
    compute_cluster_name="lite-testing-ds2",
    default_datastore="himldatasets",
    input_datasets=["himl_sample6_input"])
```
When running in AzureML, the dataset will be downloaded before running the job. You can access the temporary folder where the dataset is available like this:

input\_folder = run\_info.input\_datasets[0] or Path("dataset")

The part behind the or statement is only necessary to keep a reasonable behaviour when running outside of AzureML: When running in AzureML run\_info.input\_datasets[0] will be populated using input dataset specified in the call to submit\_to\_azure\_if\_needed, and the input will be downloaded from blob storage. When running locally run\_info.input\_datasets[0] will be None and a local folder should be populated and used.

The default\_datastore is required if using the simplest configuration for an input dataset. There are alternatives that do not require the default\_datastore and allows a different datastore for each dataset, for example:

```
from health.azure.datasets import DatasetConfig
    ...
   run_info = submit_to_azure_if_needed(
        ...
        input_datasets=[DatasetConfig(name="himl_sample7_input", datastore="himldatasets
˓→"],
```
For more details about datasets, see *[here](#page-12-0)*

### **6.4.3 Uploading the input files manually**

An alternative to writing the dataset in AzureML (as suggested above) is to create them on the local machine, and upload them manually directly to Azure blob storage.

This is shown in examples/7/inputs.py: This script prepares the CSV files and uploads them to blob storage, in a folder called himl\_sample7\_input. Run the script:

```
cd examples/7
python inputs_via_upload.py
```
As in the above example, you can now modify the training script examples/7/sample.py to use an input dataset that has the same name as the folder where the files just got uploaded. In this case, the following parameters are added to submit\_to\_azure\_if\_needed:

```
run_info = submit_to_azure_if_needed(
    ...
    default_datastore="himldatasets",
    input_datasets=["himl_sample7_input"],
```
# **6.5 Hyperdrive**

The sample examples/8/sample.py demonstrates adding hyperparameter tuning. This shows the same hyperparameter search as in the [AzureML sample.](https://github.com/Azure/MachineLearningNotebooks/blob/master/how-to-use-azureml/ml-frameworks/scikit-learn/train-hyperparameter-tune-deploy-with-sklearn/train-hyperparameter-tune-deploy-with-sklearn.ipynb)

Make the following additions:

```
from azureml.core import ScriptRunConfig
from azureml.train.hyperdrive import HyperDriveConfig, PrimaryMetricGoal, choice
from azureml.train.hyperdrive.sampling import RandomParameterSampling
    ...
def main() -> None:
   param_sampling = RandomParameterSampling({
        "--kernel": choice('linear', 'rbf', 'poly', 'sigmoid'),
        "--penalty": choice(0.5, 1, 1.5)
   })
   hyperdrive_config = HyperDriveConfigrun_config=ScriptRunConfig(source_directory=""),
        hyperparameter_sampling=param_sampling,
        primary_metric_name='Accuracy',
        primary_metric_goal=PrimaryMetricGoal.MAXIMIZE,
        max_total_runs=12,
        max_concurrent_runs=4)
   run_info = submit_to_azure_if_needed(
        ...
        hyperdrive_config=hyperdrive_config)
```
Note that this does not make sense to run locally, it should always be run in AzureML. When invoked with:

cd examples/8 python sample.py --azureml this will perform a Hyperdrive run in AzureML, i.e. there will be 12 child runs, each randomly drawing from the parameter sample space. AzureML can plot the metrics from the child runs, but to do that, some small modifications are required.

Add in:

```
run = run_info.run
...
args = parser.parse_args()
run.log('Kernel type', np.str(args.kernel))
run.log('Penalty', np.float(args.penalty))
...
print('Accuracy of SVM classifier on test set: {:.2f}'.format(accuracy))
run.log('Accuracy', np.float(accuracy))
```
and these metrics will be displayed on the child runs tab in the Experiment page on AzureML.

# **6.6 Controlling when to submit to AzureML and when not**

By default, the hi-ml package assumes that you supply a commandline argument --azureml (that can be anywhere on the commandline) to trigger a submission of the present script to AzureML. If you wish to control it via a different flag, coming out of your own argument parser, use the submit\_to\_azureml argument of the function health.azure. himl.submit\_to\_azure\_if\_needed.

**SEVEN**

### **NOTES FOR DEVELOPERS**

### <span id="page-26-0"></span>**7.1 Creating a Conda environment**

To create a separate Conda environment with all packages that hi-ml requires for running and testing, use the provided environment.yml file. Create a Conda environment called himl from that via

conda env create --file environment.yml conda activate himl

# **7.2 Using specific versions** hi-ml **in your Python environments**

If you'd like to test specific changes to the hi-ml package in your code, you can use two different routes:

• You can clone the hi-ml repository on your machine, and use hi-ml in your Python environment via a local package install:

```
pip install -e <your_git_folder>/hi-ml
```
• You can consume an early version of the package from test.pypi.org via pip:

```
pip install --extra-index-url https://test.pypi.org/simple/ hi-ml==0.1.0.post165
```
• If you are using Conda, you can add an additional parameter for pip into the Conda environment.yml file like this:

```
name: foo
dependencies:
  - pip=20.1.1
  - python=3.7.3
  - pip:
      - --extra-index-url https://test.pypi.org/simple/
      - hi-ml==0.1.0.post165
```
# **7.3 Common things to do**

The repository contains a makefile with definitions for common operations.

- make check: Run flake8 and mypy on the repository.
- make test: Run flake8 and mypy on the repository, then all tests via pytest
- make pip: Install all packages for running and testing in the current interpreter.
- make conda: Update the hi-ml Conda environment and activate it

# **7.4 Building documentation**

To build the sphinx documentation, you must have sphinx and related packages installed (see build\_requirements. txt in the repository root). Then run:

cd docs make html

This will build all your documentation in docs/build/html.

# **7.5 Setting up your AzureML workspace**

- In the browser, navigate to the AzureML workspace that you want to use for running your tests.
- In the top right section, there will be a dropdown menu showing the name of your AzureML workspace. Expand that.
- In the panel, there is a link "Download config file". Click that.
- This will download a file config.json. Move that file to the root folder of your hi-ml repository. The file name is already present in .gitignore, and will hence not be checked in.

# **7.6 Creating and Deleting Docker Environments in AzureML**

- Passing a docker\_base\_image into submit\_to\_azure\_if\_needed causes a new image to be built and registered in your workspace (see [docs](https://docs.microsoft.com/en-us/azure/machine-learning/how-to-use-environments) for more information).
- To remove an environment use the [az ml environment delete](https://docs.microsoft.com/en-us/cli/azure/ml/environment?view=azure-cli-latest#az_ml_environment_delete) function in the AzureML CLI (note that all the parameters need to be set, none are optional).

# **7.7 Testing**

For all of the tests to work locally you will need to cache your AzureML credentials. One simple way to do this is to run the example in src/health/azure/examples (i.e. run python elevate\_this.py --message='Hello World' --azureml or make example) after editing elevate\_this.py to reference your compute cluster.

When running the tests locally, they can either be run against the source directly, or the source built into a package.

- To run the tests against the source directly in the local src folder, ensure that there is no wheel in the dist folder (for example by running make clean). If a wheel is not detected, then the local src folder will be copied into the temporary test folder as part of the test process.
- To run the tests against the source as a package, build it with make build. This will build the local src folder into a new wheel in the dist folder. This wheel will be detected and passed to AzureML as a private package as part of the test process.

# **CONTRIBUTING TO THIS TOOLBOX**

<span id="page-30-0"></span>We welcome all contributions that help us achieve our aim of speeding up ML/AI research in health and life sciences. Examples of contributions are

- Data loaders for specific health & life sciences data
- Network architectures and components for deep learning models
- Tools to analyze and/or visualize data

All contributions to the toolbox need to come with unit tests, and will be reviewed when a Pull Request (PR) is started. If in doubt, reach out to the core hi-ml team before starting your work.

Please look through the existing folder structure to find a good home for your contribution.

### **8.1 Submitting a Pull Request**

If you'd like to submit a PR to the codebase, please ensure you:

- Include a brief description
- Link to an issue, if relevant
- Write unit tests for the code see below for details.
- Add appropriate documentation for any new code that you introduce

### **8.2 Code style**

- We use flake8 as a linter, and mypy for static typechecking. Both tools run as part of the PR build, and must run without errors for a contribution to be accepted. mypy requires that all functions and methods carry type annotations, see [mypy documentation.](https://mypy.readthedocs.io/en/latest/getting_started.html#function-signatures-and-dynamic-vs-static-typing)
- We highly recommend to run both tools *before* pushing the latest changes to a PR. If you have make installed, you can run both tools in one go via make check (from the repository root folder)
- Code should use sphinx-style comments like this:

```
from typing import List, Optional
def foo(bar: int) \rightarrow Optional[List]:
    " ""Creates a list. Or not. Note that there must a be blank line after the summary.
   :param bar: The length of the list. If 0, returns None. If there is a very long doc␣
˓→string for an argument, the next (continues on next page)
```

```
line must be indented.
:return: A list with `bar` elements.
"''"
```
Note the blank line after the summary, and the indentation of multi-line documentation for parameters.

# **8.3 Unit testing**

- DO write unit tests for each new function or class that you add.
- DO extend unit tests for existing functions or classes if you change their core behaviour.
- DO try your best to write unit tests that are fast. Very often, this can be done by reducing data size to a minimum. Also, it is helpful to avoid long-running integration tests, but try to test at the level of the smallest involved function.
- DO ensure that your tests are designed in a way that they can pass on the local machine, even if they are relying on specific cloud features. If required, use unittest.mock to simulate the cloud features, and hence enable the tests to run successfully on your local machine.
- DO run all unit tests on your dev machine before submitting your changes. The test suite is designed to pass completely also outside of cloud builds.
- DO NOT rely only on the test builds in the cloud (i.e., run test locally before submitting). Cloud builds trigger AzureML runs on GPU machines that have a far higher CO2 footprint than your dev machine.

### **NINE**

### **API**

## <span id="page-32-3"></span><span id="page-32-2"></span><span id="page-32-0"></span>**9.1 health.azure Package**

### **9.1.1 Functions**

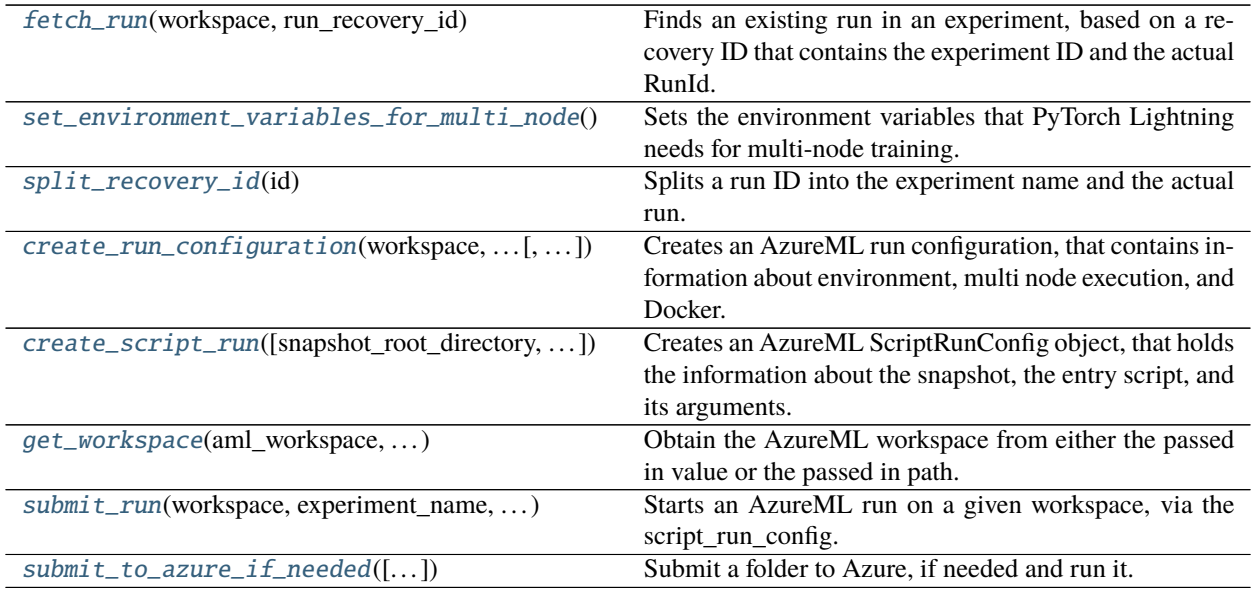

#### **fetch\_run**

#### <span id="page-32-1"></span>health.azure.fetch\_run(*workspace*, *run\_recovery\_id*)

Finds an existing run in an experiment, based on a recovery ID that contains the experiment ID and the actual RunId. The run can be specified either in the experiment\_name:run\_id format, or just the run\_id.

#### **Parameters**

- workspace (Workspace) the configured AzureML workspace to search for the experiment.
- run\_recovery\_id (str) The Run to find. Either in the full recovery ID format, experiment\_name:run\_id or just the run\_id

#### **Return type** Run

**Returns** The AzureML run.

#### <span id="page-33-3"></span>set environment variables for multi node

#### <span id="page-33-0"></span>health.azure.set\_environment\_variables\_for\_multi\_node()

Sets the environment variables that PyTorch Lightning needs for multi-node training.

**Return type** None

#### **split\_recovery\_id**

#### <span id="page-33-1"></span>health.azure.split\_recovery\_id(*id*)

Splits a run ID into the experiment name and the actual run. The argument can be in the format 'experiment\_name:run\_id', or just a run ID like user\_branch\_abcde12\_123. In the latter case, everything before the last two alphanumeric parts is assumed to be the experiment name.

**Parameters** id (str) – The string run ID.

**Return type** Tuple[str, str]

**Returns** experiment name and run name

#### **create\_run\_configuration**

<span id="page-33-2"></span>health.azure.create\_run\_configuration(*workspace*, *compute\_cluster\_name*,

*conda\_environment\_file=None*, *aml\_environment\_name=''*, *environment\_variables=None*, *pip\_extra\_index\_url=''*, *private\_pip\_wheel\_path=None*, *docker\_base\_image=''*, *docker\_shm\_size=''*, *num\_nodes=1*, *max\_run\_duration=''*, *input\_datasets=None*, *output\_datasets=None*)

Creates an AzureML run configuration, that contains information about environment, multi node execution, and Docker.

#### **Parameters**

- workspace (Workspace) The AzureML Workspace to use.
- aml\_environment\_name (str) The name of an AzureML environment that should be used to submit the script. If not provided, an environment will be created from the arguments to this function (conda\_environment\_file, pip\_extra\_index\_url, environment\_variables, docker\_base\_image)
- $max_rum_duration (str) The maximum runtime that is allowed for this job in AzureML.$ This is given as a floating point number with a string suffix s, m, h, d for seconds, minutes, hours, day. Examples: '3.5h', '2d'
- **compute\_cluster\_name** (str) The name of the AzureML cluster that should run the job. This can be a cluster with CPU or GPU machines.
- conda\_environment\_file (Optional[Path]) The conda configuration file that describes which packages are necessary for your script to run.
- environment\_variables (Optional[Dict[str, str]]) The environment variables that should be set when running in AzureML.
- docker\_base\_image (str) The Docker base image that should be used when creating a new Docker image.
- docker\_shm\_size (str) The Docker shared memory size that should be used when creating a new Docker image.
- <span id="page-34-2"></span>• pip\_extra\_index\_url  $(str) - If provided,$  use this PIP package index to find additional packages when building the Docker image.
- private\_pip\_wheel\_path (Optional[Path]) If provided, add this wheel as a private package to the AzureML workspace.
- conda\_environment\_file The file that contains the Conda environment definition.
- input\_datasets (Optional[List[[DatasetConfig](#page-37-0)]]) The script will consume all data in folder in blob storage as the input. The folder must exist in blob storage, in the location that you gave when creating the datastore. Once the script has run, it will also register the data in this folder as an AzureML dataset.
- **output\_datasets** (Optional[List[[DatasetConfig](#page-37-0)]]) The script will create a temporary folder when running in AzureML, and while the job writes data to that folder, upload it to blob storage, in the data store.
- num\_nodes (int) The number of nodes to use in distributed training on AzureML.

**Return type** RunConfiguration

**Returns**

#### **create\_script\_run**

<span id="page-34-0"></span>health.azure.create\_script\_run(*snapshot\_root\_directory=None*, *entry\_script=None*, *script\_params=None*) Creates an AzureML ScriptRunConfig object, that holds the information about the snapshot, the entry script, and its arguments.

#### **Parameters**

- entry\_script (Union[Path, str, None]) The script that should be run in AzureML.
- snapshot\_root\_directory (Optional[Path]) The directory that contains all code that should be packaged and sent to AzureML. All Python code that the script uses must be copied over.
- script\_params (Optional [List [str]]) A list of parameter to pass on to the script as it runs in AzureML. If empty (or None, the default) these will be copied over from sys.argv, omitting the –azureml flag.

**Return type** ScriptRunConfig

**Returns**

#### **get\_workspace**

<span id="page-34-1"></span>health.azure.get\_workspace(*aml\_workspace*, *workspace\_config\_path*)

Obtain the AzureML workspace from either the passed in value or the passed in path.

#### **Parameters**

- aml\_workspace (Optional[Workspace]) If provided this is returned as the AzureML Workspace
- workspace\_config\_path (Optional[Path]) If not provided with an AzureML Workspace, then load one given the information in this config
- return The AzureML Workspace

**Return type** Workspace

#### <span id="page-35-3"></span>**submit\_run**

<span id="page-35-1"></span>health.azure.submit\_run(*workspace*, *experiment\_name*, *script\_run\_config*, *tags=None*,

*wait\_for\_completion=False*, *wait\_for\_completion\_show\_output=False*)

Starts an AzureML run on a given workspace, via the script\_run\_config.

#### **Parameters**

- workspace (Workspace) The AzureML workspace to use.
- experiment\_name  $(str)$  The name of the experiment that will be used or created. If the experiment name contains characters that are not valid in Azure, those will be removed.
- script\_run\_config (Union[ScriptRunConfig, HyperDriveConfig]) The settings that describe which script should be run.
- tags (Optional[Dict[str, str]]) A dictionary of string key/value pairs, that will be added as metadata to the run. If set to None, a default metadata field will be added that only contains the commandline arguments that started the run.
- wait\_for\_completion (bool) If False (the default) return after the run is submitted to AzureML, otherwise wait for the completion of this run (if True).
- wait\_for\_completion\_show\_output (bool) If wait\_for\_completion is True this parameter indicates whether to show the run output on sys.stdout.

#### **Return type** Run

**Returns** An AzureML Run object.

#### <span id="page-35-0"></span>**submit\_to\_azure\_if\_needed**

```
health.azure.submit_to_azure_if_needed(compute_cluster_name='', entry_script=None,
```
*aml\_workspace=None*, *workspace\_config\_file=None*, *snapshot\_root\_directory=None*, *script\_params=None*, *conda\_environment\_file=None*, *aml\_environment\_name=''*, *experiment\_name=None*, *environment\_variables=None*, *pip\_extra\_index\_url=''*, *private\_pip\_wheel\_path=None*, *docker\_base\_image=''*, *docker\_shm\_size=''*, *ignored\_folders=None*, *default\_datastore=''*, *input\_datasets=None*, *output\_datasets=None*, *num\_nodes=1*, *wait\_for\_completion=False*, *wait\_for\_completion\_show\_output=False*, *max\_run\_duration=''*, *submit\_to\_azureml=None*, *tags=None*, *after\_submission=None*, *hyperdrive\_config=None*)

Submit a folder to Azure, if needed and run it. Use the commandline flag –azureml to submit to AzureML, and leave it out to run locally.

#### **Parameters**

- after\_submission (Optional[Callable[[Run], None]]) A function that will be called directly after submitting the job to AzureML. The only argument to this function is the run that was just submitted. Use this to, for example, add additional tags or print information about the run.
- tags (Optional[Dict[str, str]]) A dictionary of string key/value pairs, that will be added as metadata to the run. If set to None, a default metadata field will be added that only contains the commandline arguments that started the run.
- aml\_environment\_name (str) The name of an AzureML environment that should be used to submit the script. If not provided, an environment will be created from the arguments to this function.
- max\_run\_duration  $(str)$  The maximum runtime that is allowed for this job in AzureML. This is given as a floating point number with a string suffix s, m, h, d for seconds, minutes, hours, day. Examples: '3.5h', '2d'
- experiment\_name (Optional[str]) The name of the AzureML experiment in which the run should be submitted. If omitted, this is created based on the name of the current script.
- entry\_script (Union[Path, str, None]) The script that should be run in AzureML
- compute\_cluster\_name  $(str) -$  The name of the AzureML cluster that should run the job. This can be a cluster with CPU or GPU machines.
- conda\_environment\_file (Union[Path, str, None]) The conda configuration file that describes which packages are necessary for your script to run.
- aml\_workspace (Optional[Workspace]) There are two optional parameters used to glean an existing AzureML Workspace. The simplest is to pass it in as a parameter.
- workspace\_config\_file (Union[Path, str, None]) The 2nd option is to specify the path to the config.json file downloaded from the Azure portal from which we can retrieve the existing Workspace.
- snapshot\_root\_directory (Union[Path, str, None]) The directory that contains all code that should be packaged and sent to AzureML. All Python code that the script uses must be copied over.
- ignored\_folders (Optional[List[Union[Path, str]]]) A list of folders to exclude from the snapshot when copying it to AzureML.
- script\_params (Optional [List [str]]) A list of parameter to pass on to the script as it runs in AzureML. If empty (or None, the default) these will be copied over from sys.argv, omitting the –azureml flag.
- environment\_variables (Optional[Dict[str, str]]) The environment variables that should be set when running in AzureML.
- docker\_base\_image  $(str)$  The Docker base image that should be used when creating a new Docker image.
- docker\_shm\_size (str) The Docker shared memory size that should be used when creating a new Docker image.
- $pip\_extra\_index\_url (str) If provided, use this PIP package index to find additional$ packages when building the Docker image.
- private\_pip\_wheel\_path (Union[Path, str, None]) If provided, add this wheel as a private package to the AzureML workspace.
- conda\_environment\_file The file that contains the Conda environment definition.
- default\_datastore (str) The data store in your AzureML workspace, that points to your training data in blob storage. This is described in more detail in the README.
- input\_datasets (Optional[List[Union[str, [DatasetConfig](#page-37-0)]]]) The script will consume all data in folder in blob storage as the input. The folder must exist in blob storage, in the location that you gave when creating the datastore. Once the script has run, it will also register the data in this folder as an AzureML dataset.
- <span id="page-37-1"></span>• output\_datasets (Optional[List[Union[str, [DatasetConfig](#page-37-0)]]]) – The script will create a temporary folder when running in AzureML, and while the job writes data to that folder, upload it to blob storage, in the data store.
- num\_nodes (int) The number of nodes to use in distributed training on AzureML.
- wait\_for\_completion (bool) If False (the default) return after the run is submitted to AzureML, otherwise wait for the completion of this run (if True).
- wait\_for\_completion\_show\_output  $(bool) If$  wait for completion is True this parameter indicates whether to show the run output on sys.stdout.
- submit\_to\_azureml (Optional[bool]) If True, the codepath to create an AzureML run will be executed. If False, the codepath for local execution (i.e., return immediately) will be executed. If not provided (None), submission to AzureML will be triggered if the commandline flag '–azureml' is present in sys.argv
- hyperdrive\_config (Optional[HyperDriveConfig]) A configuration object for Hyperdrive (hyperparameter search).

#### **Return type** [AzureRunInfo](#page-38-0)

**Returns** If the script is submitted to AzureML then we terminate python as the script should be executed in AzureML, otherwise we return a AzureRunInfo object.

#### **9.1.2 Classes**

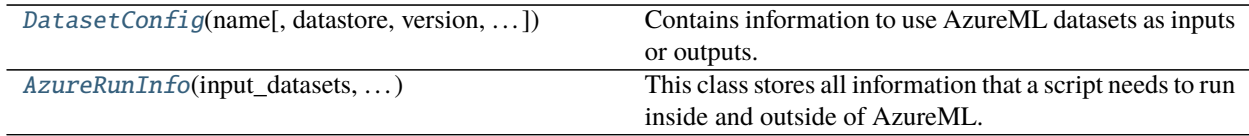

#### **DatasetConfig**

#### <span id="page-37-0"></span>class health.azure.DatasetConfig(*name*, *datastore=''*, *version=None*, *use\_mounting=None*, *target\_folder=''*, *local\_folder=None*)

#### Bases: object

Contains information to use AzureML datasets as inputs or outputs.

#### **Parameters**

- name (str) The name of the dataset, as it was registered in the AzureML workspace. For output datasets, this will be the name given to the newly created dataset.
- datastore  $(str)$  The name of the AzureML datastore that holds the dataset. This can be empty if the AzureML workspace has only a single datastore, or if the default datastore should be used.
- version (Optional [int]) The version of the dataset that should be used. This is only used for input datasets. If the version is not specified, the latest version will be used.
- use\_mounting (Optional[bool]) If True, the dataset will be "mounted", that is, individual files will be read or written on-demand over the network. If False, the dataset will be fully downloaded before the job starts, respectively fully uploaded at job end for output datasets. Defaults: False (downloading) for datasets that are script inputs, True (mounting) for datasets that are script outputs.
- <span id="page-38-3"></span>• target\_folder (str) – The folder into which the dataset should be downloaded or mounted. If left empty, a random folder on /tmp will be chosen.
- local\_folder (Optional[Path]) The folder on the local machine at which the dataset is available. This is used only for runs outside of AzureML.

#### **Methods Summary**

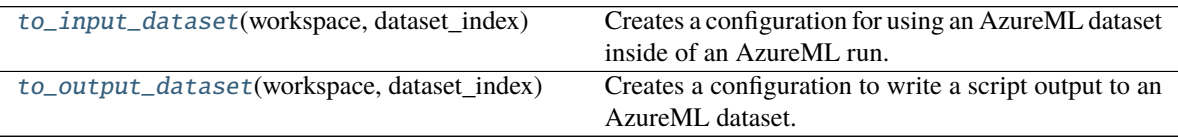

#### **Methods Documentation**

#### <span id="page-38-1"></span>to\_input\_dataset(*workspace*, *dataset\_index*)

Creates a configuration for using an AzureML dataset inside of an AzureML run. This will make the AzureML dataset with given name available as a named input, using INPUT\_0 as the key for dataset index 0.

#### **Parameters**

- workspace (Workspace) The AzureML workspace to read from.
- dataset\_index (int) Suffix for using datasets as named inputs, the dataset will be marked INPUT\_{index}

**Return type** DatasetConsumptionConfig

#### <span id="page-38-2"></span>to\_output\_dataset(*workspace*, *dataset\_index*)

Creates a configuration to write a script output to an AzureML dataset. The name and datastore of this new dataset will be taken from the present object.

#### **Parameters**

- workspace (Workspace) The AzureML workspace to read from.
- dataset\_index (int) Suffix for using datasets as named inputs, the dataset will be marked OUTPUT\_{index}

**Return type** OutputFileDatasetConfig

**Returns**

#### **AzureRunInfo**

<span id="page-38-0"></span>class health.azure.AzureRunInfo(*input\_datasets*, *output\_datasets*, *run*, *is\_running\_in\_azure*, *output\_folder*, *logs\_folder*)

#### Bases: object

This class stores all information that a script needs to run inside and outside of AzureML. It is return from *submit\_to\_azure\_if\_needed*, where the return value depends on whether the script is inside or outside AzureML.

Please check the source code for detailed documentation for all fields.

# **TEN**

# **INDICES AND TABLES**

- <span id="page-40-0"></span>• genindex
- modindex
- search

# **PYTHON MODULE INDEX**

<span id="page-42-0"></span>a

health.azure, [29](#page-32-2)

### **INDEX**

# <span id="page-44-0"></span>A

AzureRunInfo (*class in health.azure*), [35](#page-38-3)

# C

create\_run\_configuration() (*in module health.azure*), [30](#page-33-3) create\_script\_run() (*in module health.azure*), [31](#page-34-2)

# D

DatasetConfig (*class in health.azure*), [34](#page-37-1)

# F

fetch\_run() (*in module health.azure*), [29](#page-32-3)

G

get\_workspace() (*in module health.azure*), [31](#page-34-2)

# H

health.azure module, [29](#page-32-3)

## M

module health.azure, [29](#page-32-3)

# S

```
set_environment_variables_for_multi_node()
        (in module health.azure), 30
split_recovery_id() (in module health.azure), 30
submit_run() (in module health.azure), 32
submit_to_azure_if_needed() (in module
        health.azure), 32
```
## T

to\_input\_dataset() (*health.azure.DatasetConfig method*), [35](#page-38-3) to\_output\_dataset() (*health.azure.DatasetConfig method*), [35](#page-38-3)